## **DRUPAL 8 OFFERS**

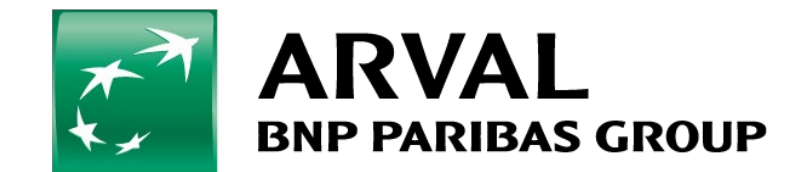

For the many journeys in life

**PUBLIC PUBLIC** 

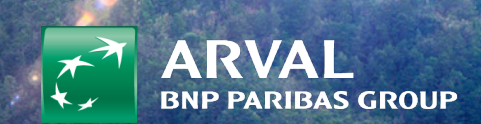

# <span id="page-1-0"></span>**SUMMARY**

- [How to manage offer's taxonomy?](#page-2-0)
- [How to create a LTR offer?](#page-6-0)
- [How to create a LCV offer?](#page-9-0)
- [How to create a MTR offer?](#page-12-0)
- [How to modify an offer?](#page-15-0)
- [How to import an offer? \(Webtore\)](#page-18-0)

**PUBLIC PUBLIC** 

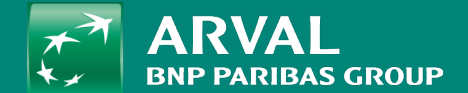

### <span id="page-2-0"></span>MANAGING OFFER'S TAXONOMY

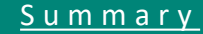

#### **HOW TO MANAGE OFFER'S TAXONOMY?**

**PUBLIC PUBLIC** 

#### Go on "Structure" -> **Taxonomy**

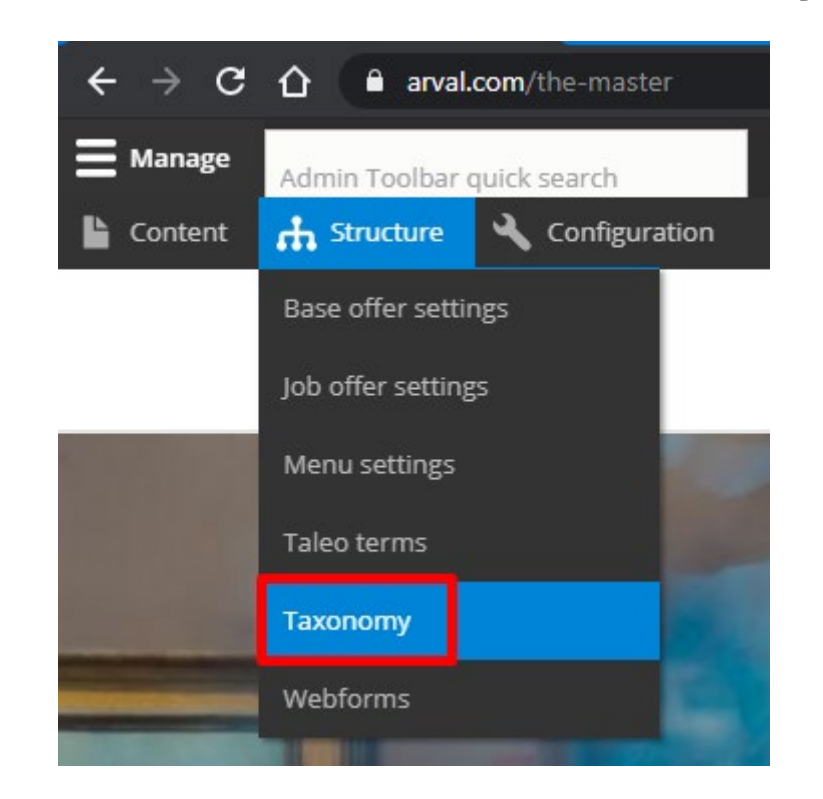

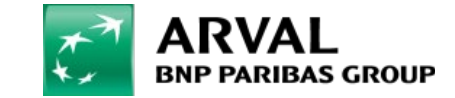

### All taxonomy starting with "Apollo -" can be used for Apollo offers. Click on "List terms" on a taxonomy to add a term in it.

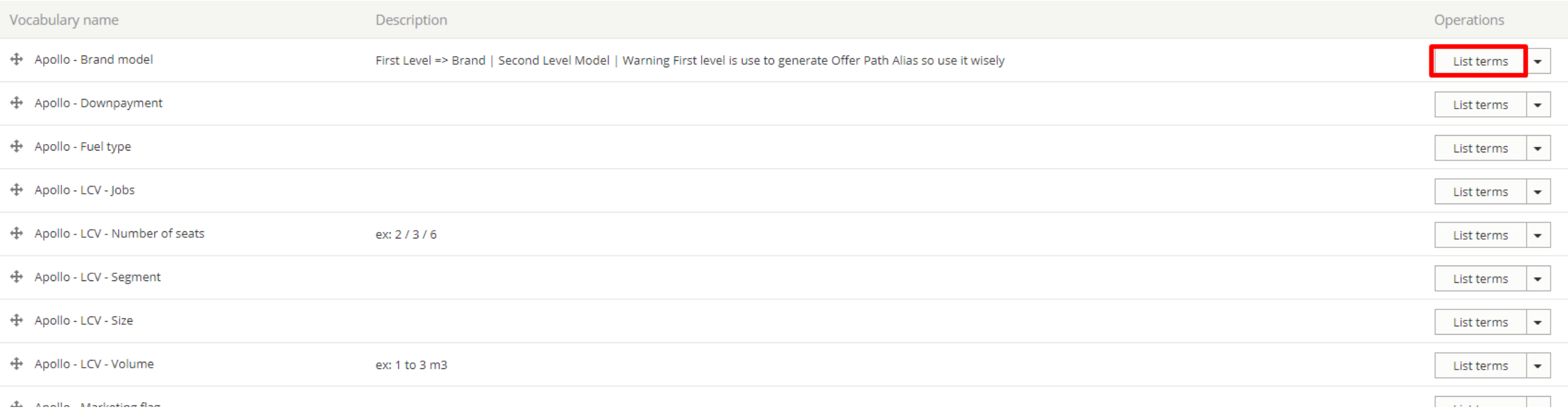

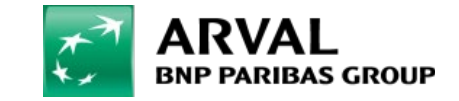

Then click on "Add term" to create a new one

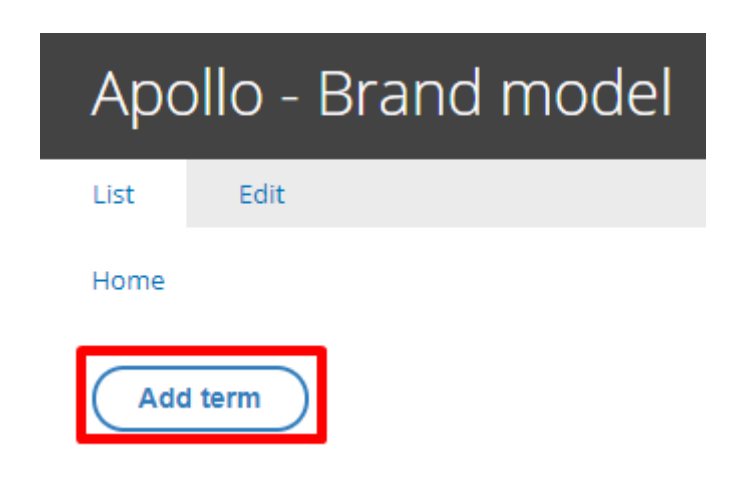

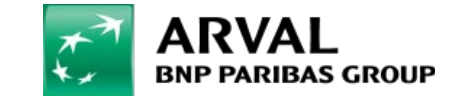

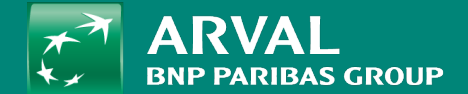

### <span id="page-6-0"></span>CREATE A LTR OFFER

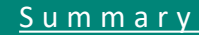

#### **HOW TO CREATE AN OFFER? (LTR)**

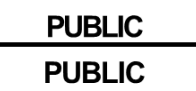

### Go on "Content" -> "Offer tools offers" -> **LTR CARS** Then click on **"Add ltr offer"**

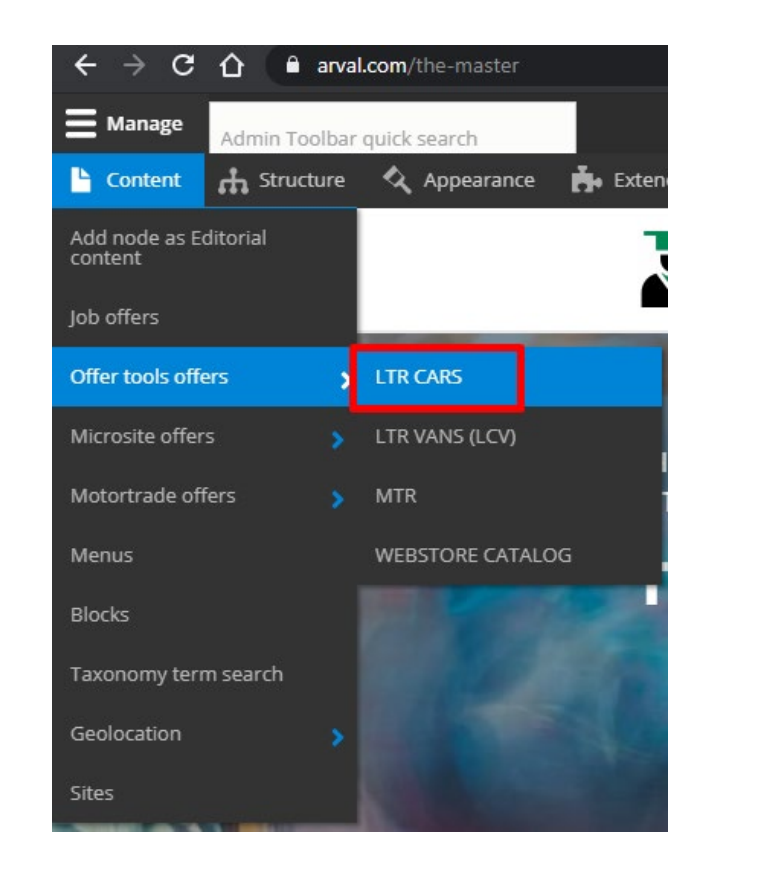

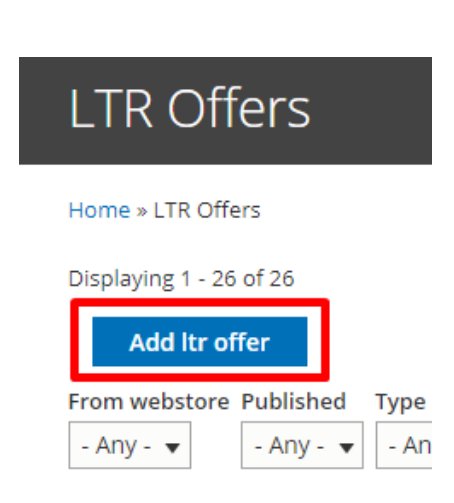

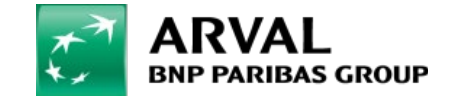

#### **HOW TO CREATE AN OFFER? (LTR)**

#### All fields with red star are mandatory Click on "Add paragraph" to add a layer

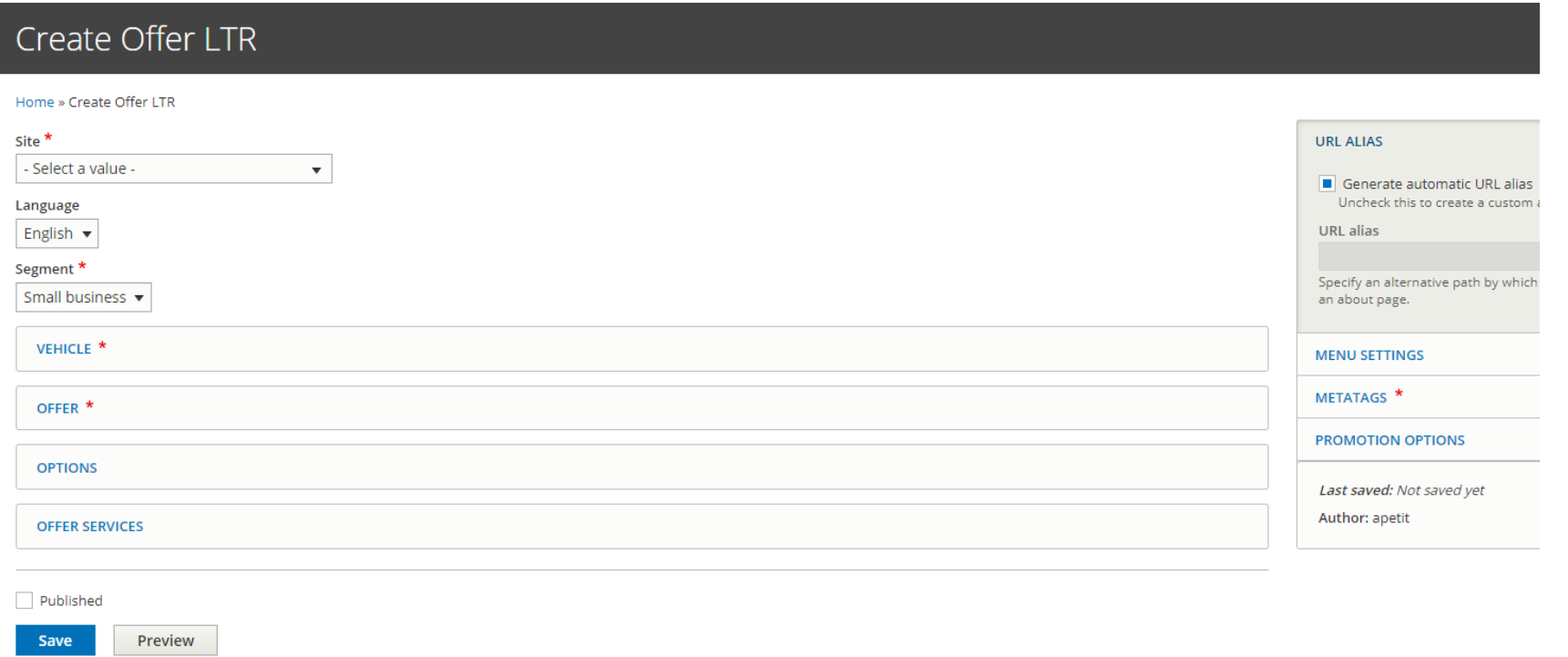

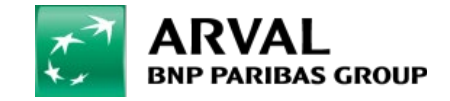

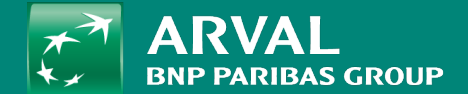

## <span id="page-9-0"></span>CREATE A LCV OFFER

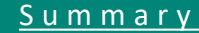

#### **HOW TO CREATE AN OFFER? (LCV)**

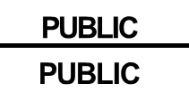

### Go on "Content" -> "Offer tools offers" -> **LTR VANS (LCV)** Then click on **"Add lcv offer"**

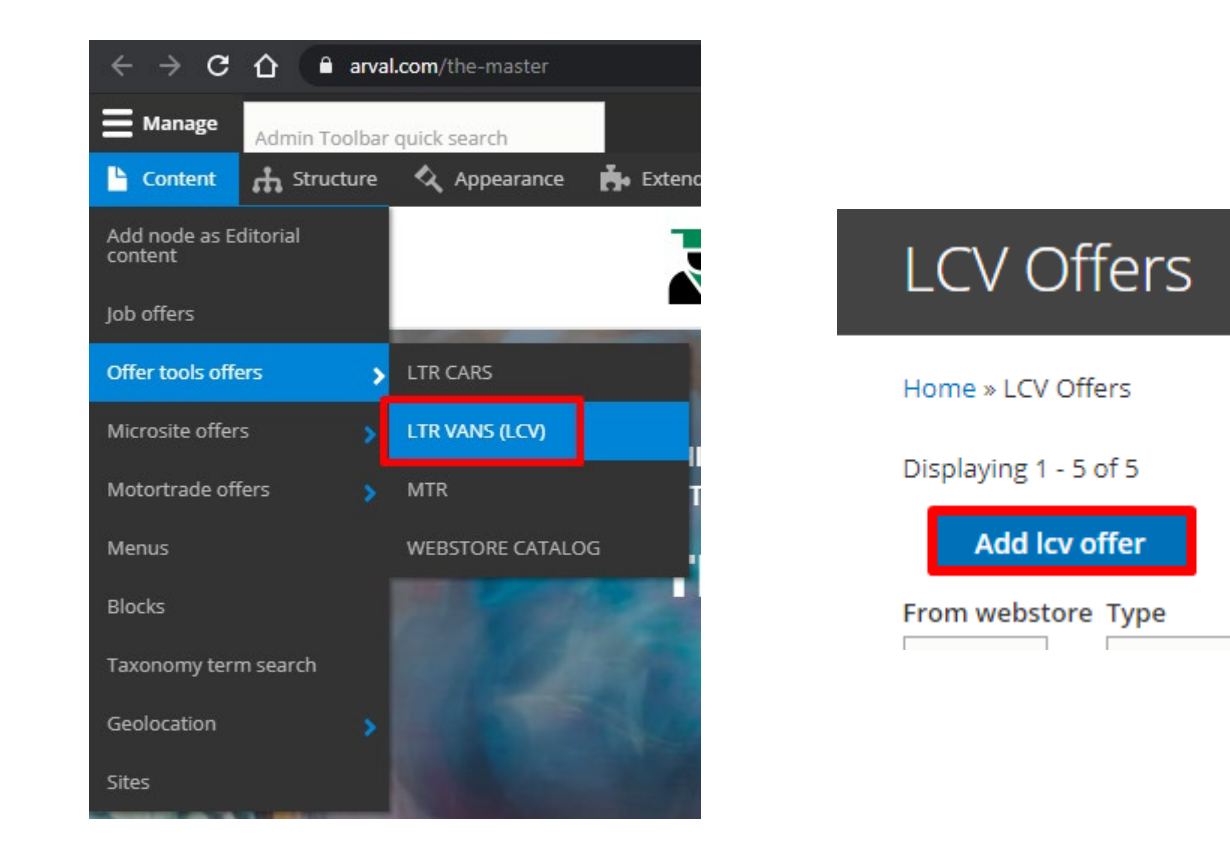

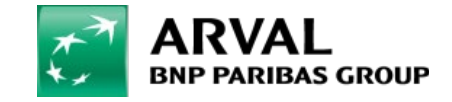

#### For the many journeys in life

#### **HOW TO CREATE AN OFFER? (LCV)**

#### All fields with red star are mandatory Click on "Add paragraph" to add a layer

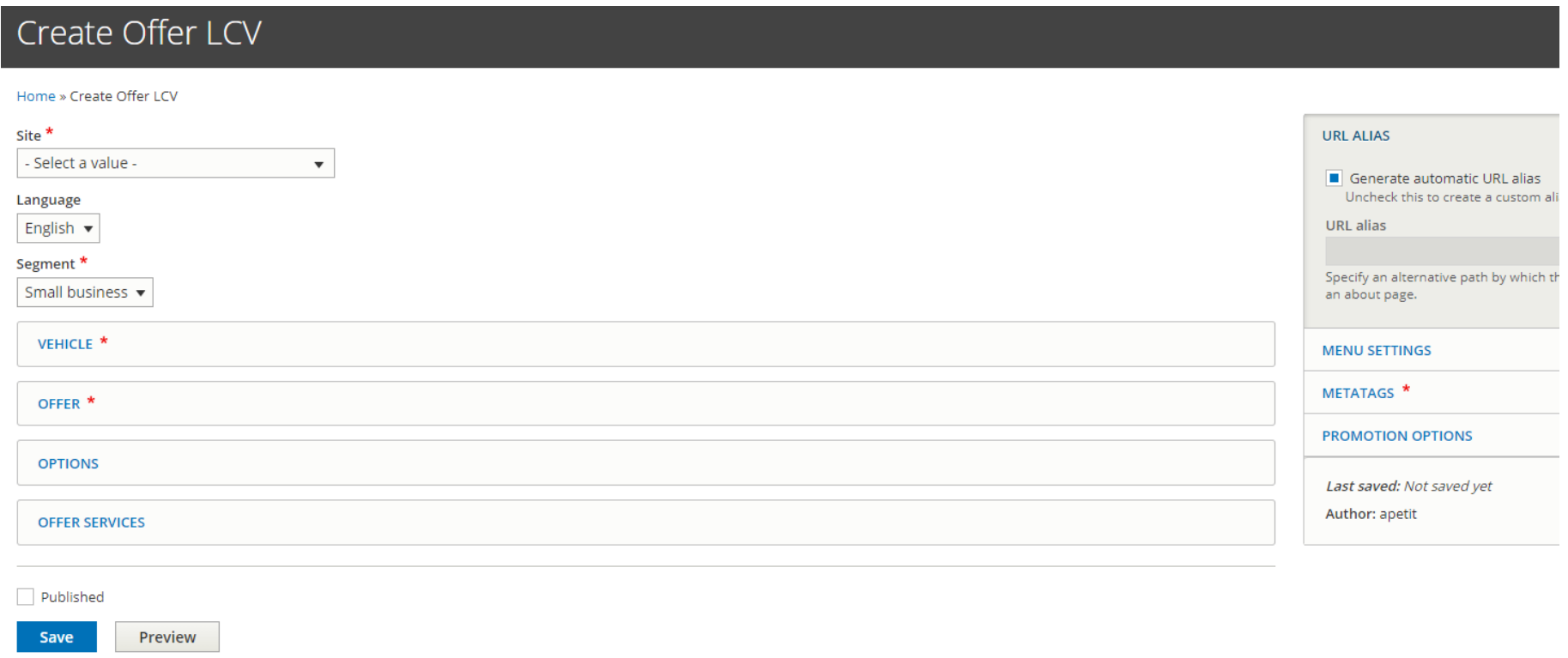

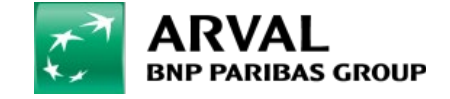

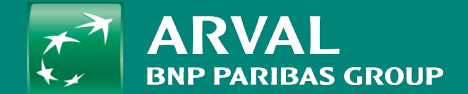

# <span id="page-12-0"></span>CREATE A MTR OFFER

[Summary](#page-1-0)

#### **HOW TO CREATE AN OFFER? (MTR)**

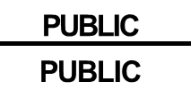

### Go on "Content" -> "Offer tools offers" -> **MTR** Then click on **"Add mtr offer"**

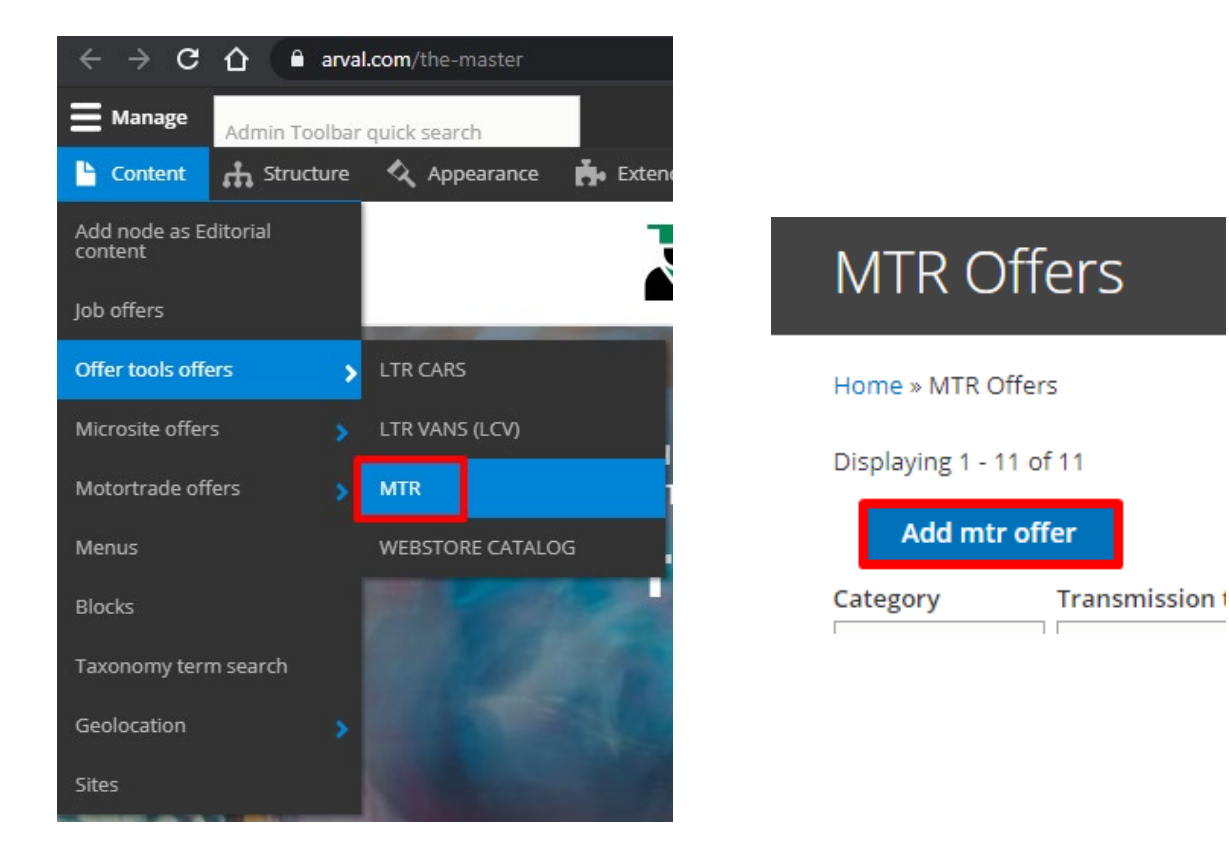

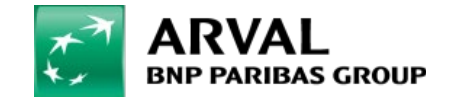

#### **HOW TO CREATE AN OFFER? (MTR)**

#### All fields with red star are mandatory Click on "Add paragraph" to add a layer

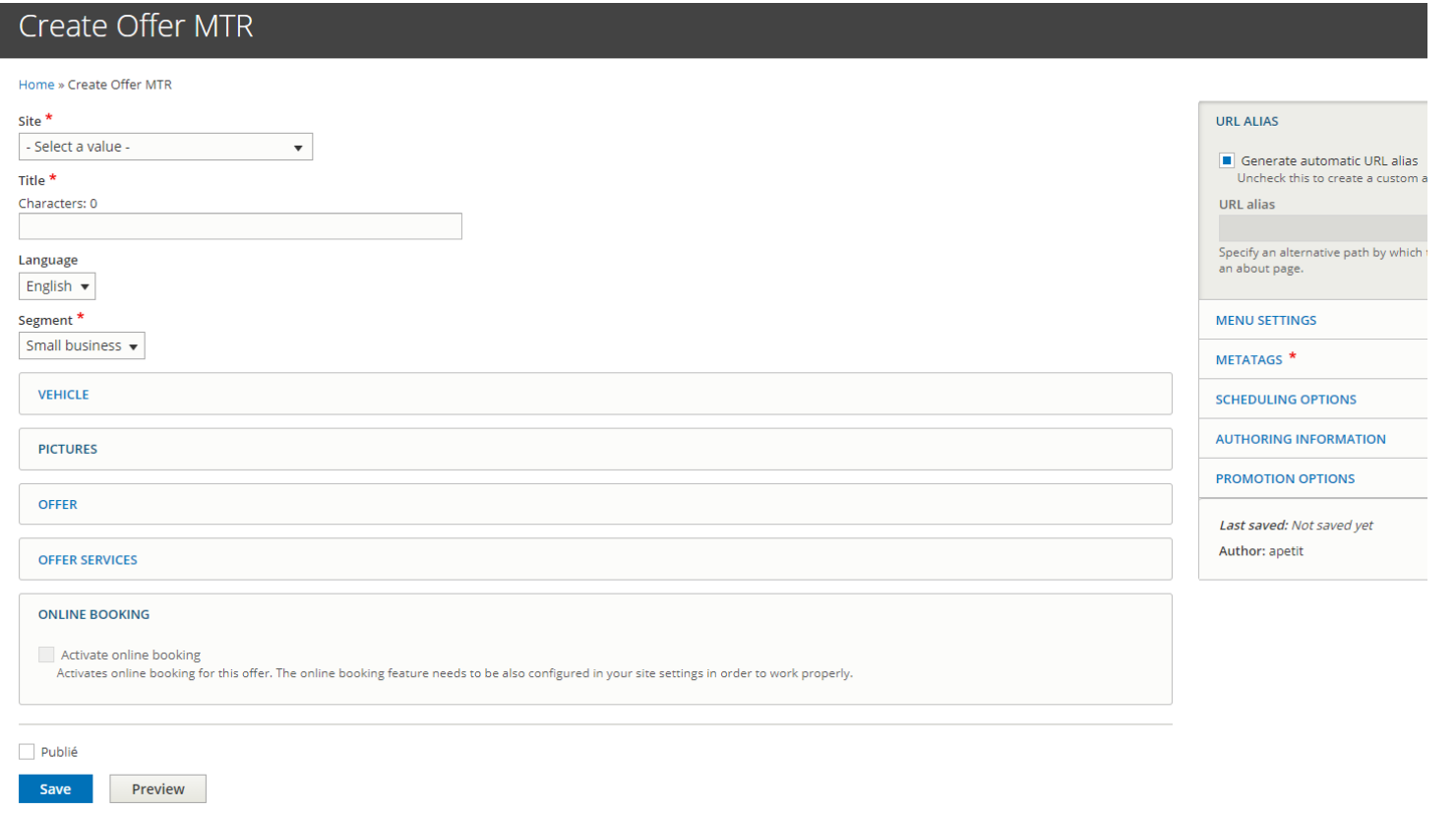

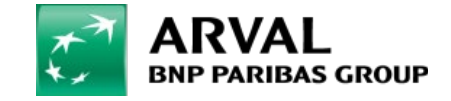

**PUBLIC PUBLIC** 

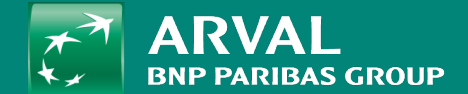

### <span id="page-15-0"></span>MODIFY AN OFFER

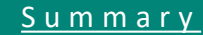

#### **HOW TO MODIFY AN OFFER?**

**PUBLIC PUBLIC** 

Go on "Content" -> "Offer tools offers" and regarding the type of offers : LTR CARS, LTR VANS (LCV) or MTR

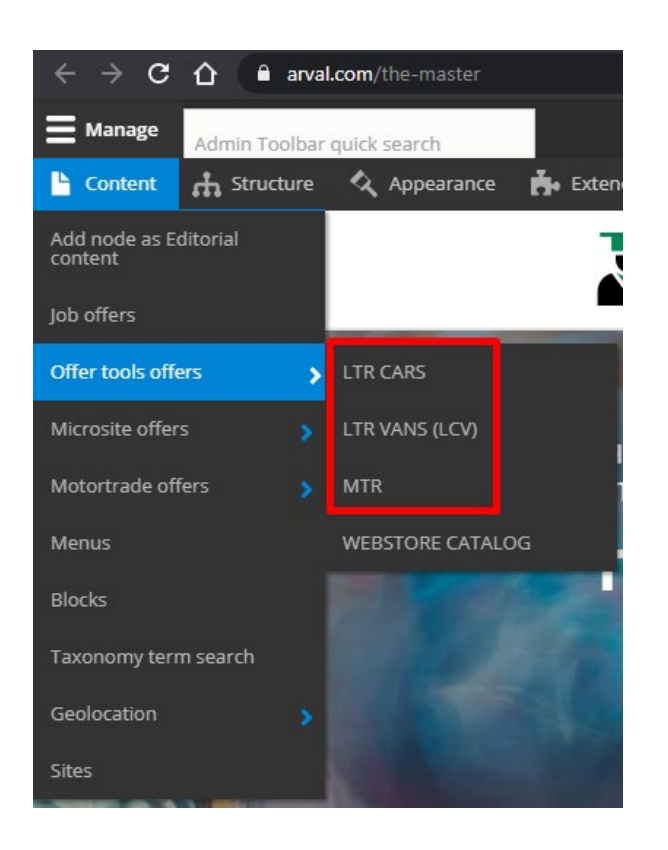

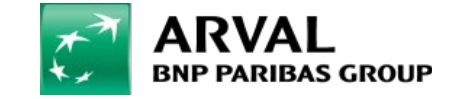

For the many journeys in life

#### Then click on "Edit" on the offer you want to modify

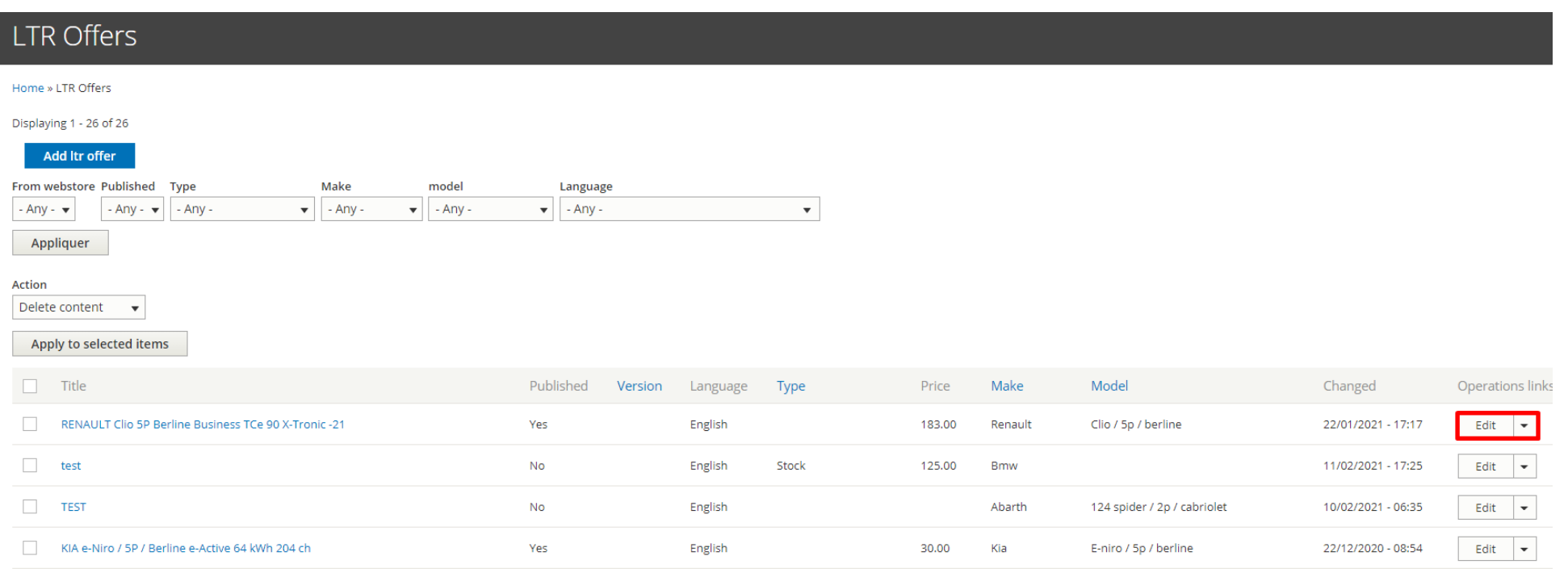

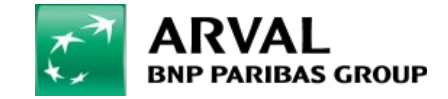

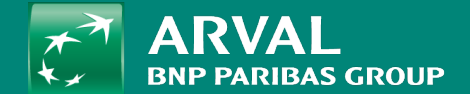

## <span id="page-18-0"></span>IMPORT AN OFFER (Webstore)

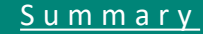

#### **HOW TO IMPORT AN OFFER? (WEBSTORE)**

Go on "Content" -> "Offer tools offers" -> **WEBSTORE CATALOG** /!\ This tool is not available on all countries /!\

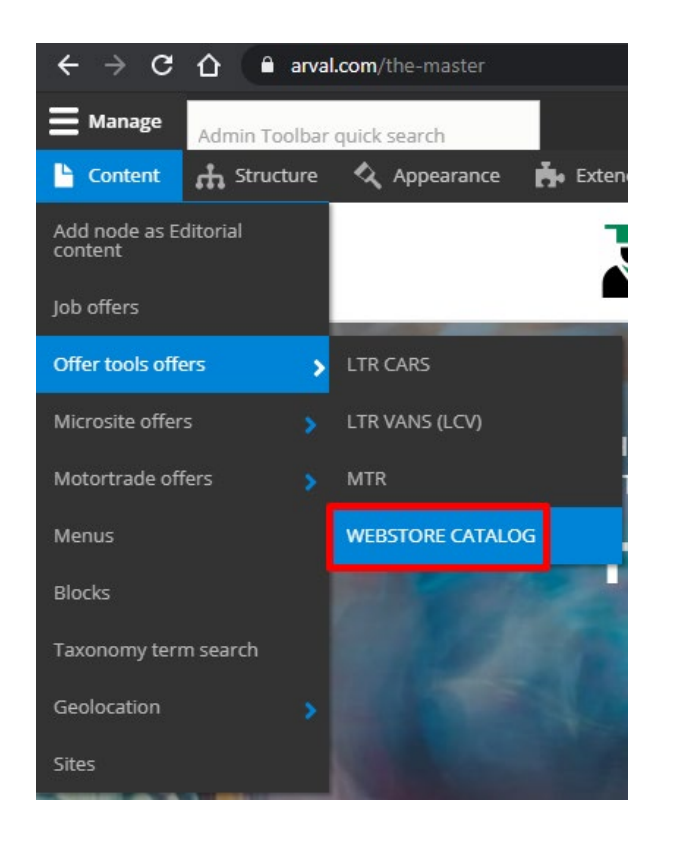

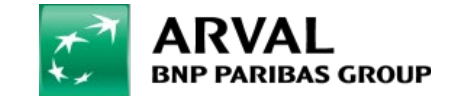

**PUBLIC PUBLIC** 

#### **HOW TO IMPORT AN OFFER? (WEBSTORE)**

#### Select multiple filters to search a brand and model:

Drive – Commercial (LCV) = LCV

Drive – Private (Cars) = LTR

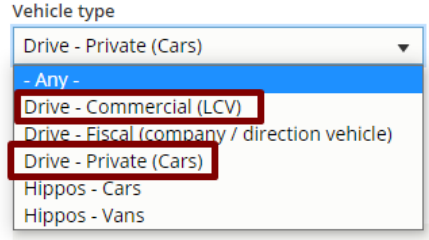

#### Webstore

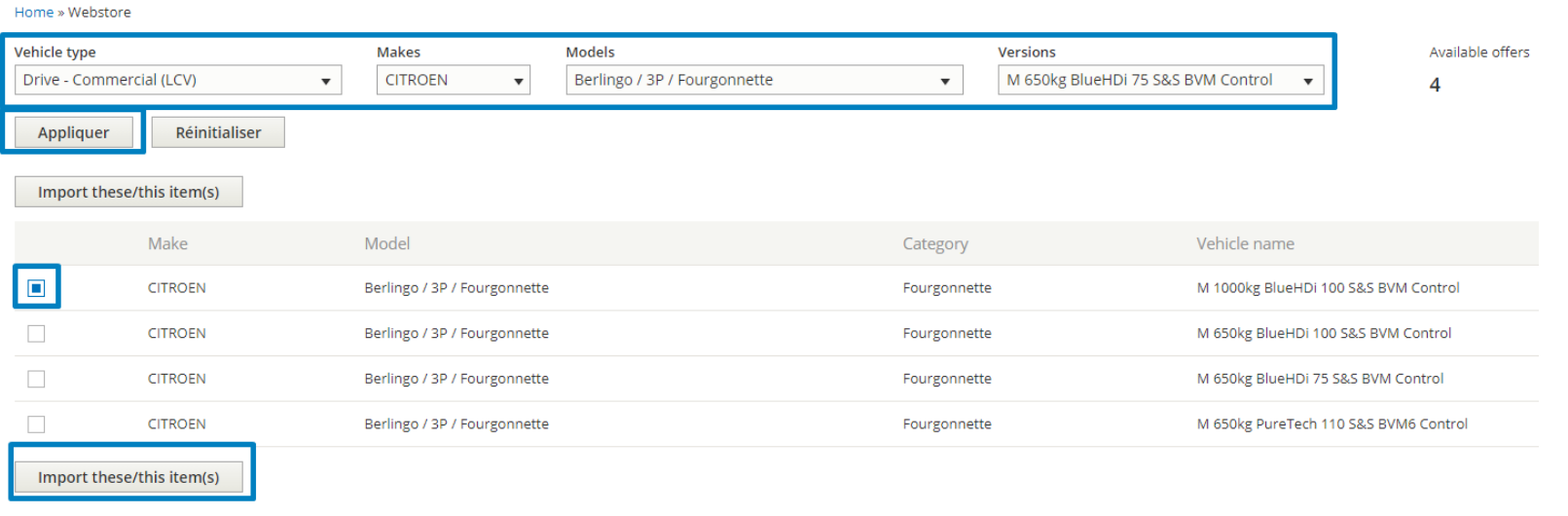

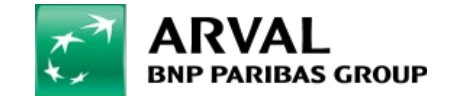